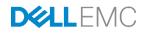

# Deploying ESXi 6.0 with Dell PS and SC Series Storage on Separate iSCSI Networks

Dell Storage Engineering October 2016

A Dell Deployment and Configuration Guide

# Revisions

| Date         | Description     |
|--------------|-----------------|
| October 2016 | Initial release |

# Acknowledgements

This paper was produced by the following members of the Dell Storage team:

Engineering: Chuck Armstrong

Editing: Camille Daily

THIS WHITE PAPER IS FOR INFORMATIONAL PURPOSES ONLY, AND MAY CONTAIN TYPOGRAPHICAL ERRORS AND TECHNICAL INACCURACIES. THE CONTENT IS PROVIDED AS IS, WITHOUT EXPRESS OR IMPLIED WARRANTIES OF ANY KIND.

© 2016 Dell Inc. All rights reserved. Dell and the Dell EMC logo are trademarks of Dell Inc. Other trademarks and trade names may be used in this document to refer to either the entities claiming the marks and names or their products. Dell disclaims any proprietary interest in the marks and names of others

# Table of contents

| Re | vision                                                                | S                                                                                         | 2  |  |
|----|-----------------------------------------------------------------------|-------------------------------------------------------------------------------------------|----|--|
| Ac | knowl                                                                 | edgements                                                                                 | 2  |  |
| 1  | Intro                                                                 | duction                                                                                   | 4  |  |
|    | 1.1                                                                   | Scope                                                                                     | 4  |  |
|    | 1.2                                                                   | Audience                                                                                  | 4  |  |
|    | 1.3                                                                   | Terminology                                                                               | 5  |  |
| 2  | Stora                                                                 | age product overview                                                                      | 7  |  |
|    | 2.1                                                                   | Dell Storage PS Series arrays                                                             | 7  |  |
|    | 2.2                                                                   | Dell Storage SC Series arrays                                                             | 7  |  |
| 3  | PS a                                                                  | and SC Series with separate iSCSI SANs                                                    | 8  |  |
|    | 3.1                                                                   | Topology                                                                                  | 8  |  |
|    | 3.2                                                                   | PS Series specific settings                                                               | 9  |  |
|    | 3.2.1                                                                 | PS Series: Host physical connectivity and IP assignment                                   | 10 |  |
|    | 3.3                                                                   | SC Series specific settings                                                               | 11 |  |
|    | 3.3.1                                                                 | SC Series: Host physical connectivity and IP assignment                                   | 12 |  |
| 4  | Enable ESXi 6.0 host access to PS Series iSCSI storage                |                                                                                           |    |  |
|    | 4.1                                                                   | Install PS Series Multipath Extension Module (MEM) for VMware                             | 13 |  |
|    | 4.2                                                                   | Configure MEM to access PS Series volumes                                                 | 15 |  |
|    | 4.3                                                                   | Manually configure networking to access PS Series volumes (Optional – No MEM)             | 17 |  |
|    | 4.4                                                                   | Manually configure iSCSI Software Adapter to access PS Series volumes (Optional – No MEM) | 26 |  |
| 5  | Enat                                                                  | ble ESXi 6.0 host access to SC Series iSCSI storage                                       | 29 |  |
|    | 5.1                                                                   | Manually configure networking to access SC Series volumes                                 | 29 |  |
|    | 5.2                                                                   | Manually configure iSCSI Dependent Hardware Adapter to access SC Series volumes           | 35 |  |
| 6  | Configure vSphere host use of PS Series and SC Series storage volumes |                                                                                           |    |  |
|    | 6.1                                                                   | Confirm multipath for PS Series storage volumes                                           | 39 |  |
|    | 6.2                                                                   | Configure multipath for SC Series storage volumes                                         | 40 |  |
|    | 6.3                                                                   | Create vSphere Datastores from PS and SC Series volumes                                   | 41 |  |
| А  | Tech                                                                  | nnical Support and resources                                                              | 43 |  |
|    | A.1                                                                   | Referenced or recommended documentation                                                   | 43 |  |

# 1 Introduction

Dell<sup>™</sup> Storage PS Series and SC Series systems both support storage area networks (SANs) over the iSCSI protocol. This document provides best practices for deploying VMware vSphere<sup>®</sup> host servers that connect to an existing:

- PS Series storage target using a dedicated iSCSI network
- SC Series storage target using two additional dedicated iSCSI networks.

### 1.1 Scope

The scope of this paper focuses on:

- Dedicated switches for iSCSI storage traffic
- Non-DCB (Data Center Bridging) enabled iSCSI SAN
- Standard TCP/IP implementations utilizing standard network interface cards (NICs)
- Standard TCP/IP implementations utilizing network interface cards with iSCSI Offload Engine
- vSphere Software iSCSI Adapter for PS Series iSCSI connectivity
- vSphere Dependent Hardware iSCSI adapters for SC Series iSCSI connectivity
- Virtual LAN (VLAN) untagged solution
- IPv4 only for PS Series and SC Series

The scope of this paper does **not** include:

- DCB or sharing the same SAN infrastructure for multiple traffic types
- NIC partitioning (NPAR)
- VLAN tagging at the switch, initiator, or target
- SC Series storage systems using Fibre Channel over Ethernet (FCoE) SAN connectivity
- Non-MPIO (Multipath Input/Output) implementation

### 1.2 Audience

This paper is intended for storage administrators, network administrators, SAN system designers, storage consultants, or anyone tasked with configuring a SAN infrastructure for VMware ESXi hosts using PS Series and SC Series storage. It is assumed that readers have experience in designing and/or administering a shared storage solution. There are assumptions made in terms of familiarity with all current Ethernet standards as defined by the Institute of Electrical and Electronic Engineers (IEEE) as well as TCP/IP standards defined by the Internet Engineering Task Force (IETF) and FC standards defined by the T11 committee and the International Committee for Information Technology Standards (INCITS).

# 1.3 Terminology

The following terms are used throughout this document:

**Converged network adapter (CNA):** A network adapter that supports convergence of simultaneous communication of both traditional Ethernet and TCP/IP protocols as well as storage networking protocols, such as internet SCSI (iSCSI) or Fibre Channel over Ethernet (FCoE), using the same physical network interface port.

**Data Center Bridging (DCB):** A set of enhancements made to the IEEE 802.1 bridge specifications for supporting multiple protocols and applications in the same data center switching fabric. It is made up of several IEEE standards including Enhanced Transmission Selection (ETS), Priority-based Flow Control (PFC), Data Center Bridging Exchange (DCBX), and application Type-Length-Value (TLV). For more information read *Data Center Bridging: Standards, Behavioral Requirements, and Configuration Guidelines with Dell EqualLogic iSCSI SANs*.

EqualLogic Multipathing Extension Module (MEM) for VMware vSphere: The PS Series multipath I/O (MPIO) module for ESXi.

**Fault domain (FD):** A set of hardware components that share a single point of failure. For controller-level redundancy, fault domains are created for SC Series storage to maintain connectivity in the event of a controller failure. In a dual-switch topology, each switch acts as a fault domain with a separate subnet and VLAN. Failure of any component in an FD will not impact the other FD.

**iSCSI offload engine (iSOE):** Technology that can free processor cores and memory resources to increase I/Os per second (IOPS) and reduce processor utilization.

**Link aggregation group (LAG):** A group of Ethernet switch ports configured to act as a single highbandwidth connection to another switch. Unlike a stack, each individual switch must still be administered separately and function independently.

Local area network (LAN): A network carrying traditional IP-based client communications.

**Logical unit (LUN):** A number identifying a logical device, usually a volume that is presented by an iSCSI or Fibre Channel storage controller.

**Multipath I/O (MPIO):** A host-based software layer that manages multiple paths for load balancing and redundancy in a storage environment.

**Native VLAN and default VLAN:** The default VLAN for a packet that is not tagged with a specific VLAN or has a VLAN ID of 0 or 1. When a VLAN is not specifically configured, the switch default VLAN will be utilized as the native VLAN.

**Network interface card (NIC):** A network interface card or network interface controller is an expansion board inserted into the computer/server so that the computer/server can connect to a network. Most NICs are designed for a particular type of network (typically Ethernet) protocol (typically TCP/IP) and media.

5

**NIC partitioning (NPAR):** A technology used by Broadcom and QLogic which enables traffic on a network interface card (NIC) to be split into multiple partitions. NPAR is similar to QoS on the network layer and is usually implemented with 10GbE.

**Storage area network (SAN):** A Fibre Channel, Ethernet, or other specialized network infrastructure specifically designed to carry block-based traffic between one or more servers to one or more storage and storage inter-process communications systems.

**Virtual LAN (VLAN):** A method of virtualizing a LAN to make it appear as an isolated physical network. VLANs can reduce the size of and isolate broadcast domains. VLANs still share resources from the same physical switch and do not provide any additional QoS services such as minimum bandwidth, quality of a transmission, or guaranteed delivery.

VLAN tag: IEEE 802.1Q: The networking standard that supports VLANs on an Ethernet network. This standard defines a system of tagging for Ethernet frames and the accompanying procedures to be used by bridges and switches in handling such frames. Portions of the network that are VLAN-aware (IEEE 802.1Q conformant) can include VLAN tags. When a frame enters the VLAN-aware portion of the network, a tag is added to represent the VLAN membership of the frame port or the port/protocol combination. Each frame must be distinguishable as being within exactly one VLAN. A frame in the VLAN-aware portion of the network that does not contain a VLAN tag is assumed to be flowing on the native (or default) VLAN.

# 2 Storage product overview

The following sections provide an overview of the Dell Storage products and technologies presented in this paper.

# 2.1 Dell Storage PS Series arrays

PS Series arrays provide an enterprise storage solution that delivers the benefits of consolidated networked storage in an affordable and easy to use self-managing iSCSI SAN, regardless of scale. Built on an advanced, peer storage architecture, PS Series storage simplifies the deployment and administration of consolidated storage environments, enabling perpetual self-optimization with automated load balancing across PS Series members in a pool. This provides efficient enterprise scalability for both performance and capacity without forklift upgrades. PS Series storage provides a powerful, intelligent and simplified management interface.

# 2.2 Dell Storage SC Series arrays

SC Series storage is the Dell enterprise storage solution featuring multi-protocol support and self-optimizing, tiering capabilities. SC Series storage can be configured with all flash, as a hybrid system, or with only traditional spinning disks and features automatic migration of data to the most cost-effective storage tier. Efficient thin provisioning and storage virtualization enable disk capacity usage only when data is actually written, enabling a pay-as-you-grow architecture. This self-optimizing system can reduce overhead cost and free up the administrator for other important tasks.

# 3 PS and SC Series with separate iSCSI SANs

vSphere hosts can be connected to both PS and SC Series arrays through separate, dedicated iSCSI SAN infrastructures. In most cases, the need for this configuration would arise when implementing 10Gb iSCSI SC Series storage to an existing 1Gb iSCSI PS Series storage environment. However, the same configuration can be used for an all 10Gb iSCSI environment as well. The reason for isolating the PS Series and SC Series iSCSI SAN infrastructures is due to the differences in connectivity best practices for each platform. Figure 1 depicts the proper configuration of this environment.

**Note**: Implementing both PS and SC Series storage on vSphere where the iSCSI SAN infrastructure is shared is covered in the Dell TechCenter paper: <u>Best Practices for Sharing an iSCSI SAN Infrastructure with</u> <u>Dell PS Series and Dell SC Series Storage using VMware ESXi Hosts</u>.

## 3.1 Topology

8

Figure 1 depicts the best practices for connecting a vSphere host to both PS Series and SC Series iSCSI storage using isolated 1Gb and 10Gb iSCSI SAN infrastructures. This environment has two 1Gb NICs and two 10Gb NICs on the host, each is connected to the respective 1Gb PS Series and 10Gb SC Series storage platforms. Additionally, the network switch design and storage port connectivity is shown.

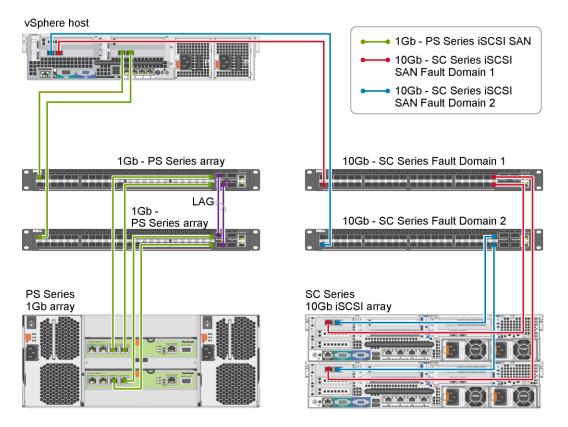

Figure 1 Isolated iSCSI SANs for both 1Gb PS Series and 10Gb SC Series storage

## 3.2 PS Series specific settings

The use cases defined in this paper consist of PS Series storage connected to vSphere hosts utilizing an isolated iSCSI SAN infrastructure. It is expected that the Ethernet network supporting the iSCSI SAN, as well as the vSphere hosts accessing the PS Series storage, are configured using best practice recommendations as defined in the documents, <u>VMware ESXi 5.1, 5.5, or 6.0 Host Configuration Guide</u> and <u>Dell PS Series</u> <u>Configuration Guide</u>.

The PS Series Virtual Storage Manager (VSM), Multipath Extension Module (MEM), and iSCSI port binding best practice settings for PS Series storage are applicable on this isolated iSCSI SAN infrastructure.

Each PS Series volume is presented as a unique target with LUN 0. The PS Series volumes that are accessible to the host are listed in the iSCSI initiator properties. When a volume is connected, the iSCSI initiator establishes the initial iSCSI session and then the PS Series MPIO plugin determines if additional sessions are necessary for redundancy.

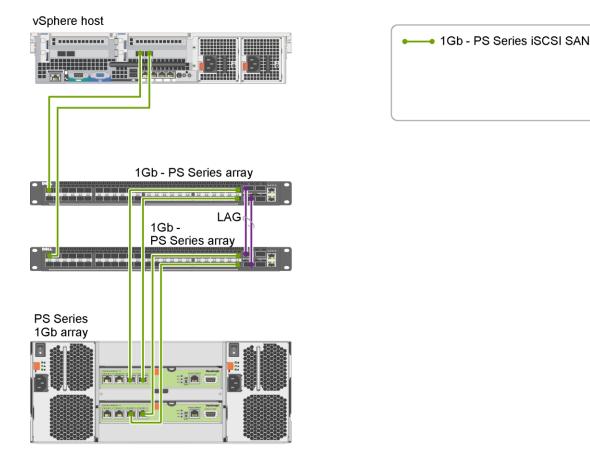

Figure 2 vSphere host connectivity showing only isolated 1Gb PS Series storage SAN

9

### 3.2.1 PS Series: Host physical connectivity and IP assignment

Connecting hosts to PS Series storage utilizes a fairly simplistic iSCSI SAN infrastructure design. This design creates an easy implementation process – one of the goals of PS Series storage. The iSCSI SAN infrastructure design includes a single VLAN, a single IP subnet, and two network switches connected together to allow traffic to pass from one to the other. Supported switches can be found in the <u>Dell Storage</u> <u>Compatibility Matrix</u>.

**Note:** The preferred method of connecting the network switches is to use a stacking connection if available. If stacking is not available, an Inter Switch Link (ISL) using multiple connections and Link Aggregation Protocol (LAG) would be the secondary recommendation.

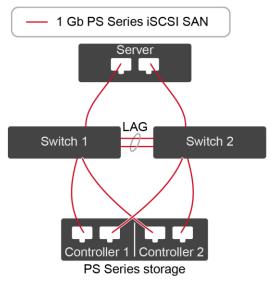

Figure 3 Connecting the host to PS Series storage

## 3.3 SC Series specific settings

A typical SC Series iSCSI implementation involves two separate, dedicated Ethernet iSCSI SAN fabrics, two iSCSI fault domains with an independent IP subnets, and two redundant network switches. Since connectivity to the PS Series storage is on its own separate, isolated iSCSI SAN infrastructure, the typical SC Series implementation will be used for this paper.

Each SC Series array has both front-end and back-end ports. The front-end ports present unique target LUN IDs. Every initiator (host) IP has a connection to each port that it can access. Redundant connections are made by creating multiple sessions with each of the virtual iSCSI ports of the SC Series storage system. For example, one initiator port and two target ports in each fault domain means there will be four connections (two for each fault domain).

Note that the host port on one fault domain cannot access the target port on the other fault domain. This creates a redundant iSCSI SAN infrastructure.

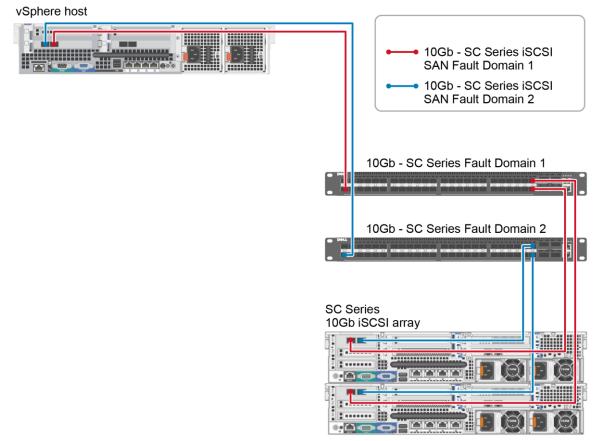

Figure 4 vSphere host connectivity showing only isolated 10Gb SC Series storage SAN

### 3.3.1 SC Series: Host physical connectivity and IP assignment

Depending on the OS-specific implementation, different methods are used to connect the arrays and assign IP addresses. For this environment, two SC Series Fault Domains are used for fault tolerance. As is recommended, the iSCSI Fault Domains are isolated through the use of two switches; each using a different IP subnet. It is important to ensure all host ports assigned and addressed for each Fault Domain connect to the same switch as the SC Series ports assigned and addressed for the same Fault Domain.

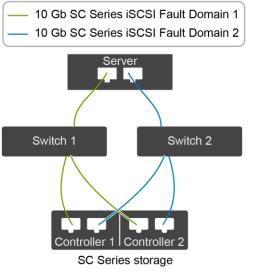

Figure 5 Connecting the host to SC Series ports

# 4 Enable ESXi 6.0 host access to PS Series iSCSI storage

To enable an ESXi 6.0 host to access PS Series storage when implemented in a vCenter environment, the PS Series Multipath Extension Module (MEM) is recommended. However, if the vSphere licensing in use is less than standard (vSphere 5.x or previous requires Enterprise), MEM is not supported. Although portions of the host configuration can be configured using the MEM setup processes described in section 4.2, manual configuration is described in sections 4.3 and 4.4.

## 4.1 Install PS Series Multipath Extension Module (MEM) for VMware

Configure VMware vSphere servers using the best practices defined in the <u>Dell PS Series Configuration</u> <u>Guide</u>, including the installation of MEM on the vSphere host servers.

For more information on MEM, see <u>Configuring and Installing the PS Series Multipathing Extension Module</u> for VMware vSphere and PS Series SANs.

**Note**: When working with vSphere 6.0 or newer, configure additional security access as described in chapter 3 of <u>ESXi Versions 5.1, 5.5, or 6.0 Host Configuration Guide</u> before installing MEM. Additional information can be found in this <u>VMware KB article</u>.

Prerequisites for installing and configuring MEM on a vSphere host are:

- Do NOT configure iSCSI networking prior to installing/configuring MEM for either the PS Series or SC Series iSCSI SAN infrastructures.
- Do not enable the Software iSCSI Adapter
- Put the vSphere host into maintenance mode to install MEM.
- Reboot of the vSphere host is recommended. A reboot is not required for installation, however, enabling configuration of MEM through the vCLI does require a reboot.

MEM can be installed using the VMware Update Manager (VUM) or using one of the following command line tools: vSphere CLI, vMA (virtual Management Appliance), or the vSphere ESXi console. This paper provides the steps required to install and configure MEM using the vSphere CLI utility.

1. From the **Hosts and Clusters** view, right-click the vSphere host and select **Maintenance Mode** and click **Enter Maintenance Mode**. Click **OK** to confirm.

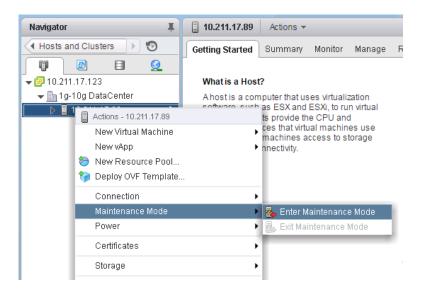

2. Open the vSphere CLI, navigate to the location of the downloaded MEM installation files and execute the following command and options:

setup.pl --install --server=server IP address --reboot (reboot is optional, but
recommended)

3. Enter the username and password for the server (the username and password can be included as options with the setup.pl script).

**Note**: When working with vSphere 6.0 or newer, configure additional security access as described in chapter 3 of <u>ESXi Versions 5.1, 5.5, or 6.0 Host Configuration Guide</u> before installing MEM. Additional information can be found in this <u>VMware KB article</u>.

```
C:\EqualLogic-ESX-Multipathing-Module>setup.pl --install --server=10.211.17.89 -

bundle=dell-eql-mem-esx6-1.3.0.410095.zip --reboot

You must provide the username and password for the server.

Clean install of Dell EqualLogic Multipathing Extension Module.

Bundle being installed dell-eql-mem-esx6-1.3.0.410095.zip

Copying dell-eql-mem-esx6-1.3.0.410095.zip

to Idatastore11/dell-eql-mem-esx6-1.3.

.0.410095.zip

The install operation may take several minutes. Please do not interrupt it.

Check to see if the install succeeded

Install succeeded

Clean install was successful.

Rebooting host.
```

4. When the vSphere host is back online, confirm the installation of MEM by executing the following command:

```
setup.pl --server server IP address --query
C:\EqualLogic-ESX-Multipathing-Module>setup.pl --server 10.211.17.89 --query
You must provide the username and password for the server.
Found Dell EqualLogic Multipathing Extension bundle installed: 1.3.0-407867
Default PSP for EqualLogic devices is DELL_PSP_EQL_ROUTED.
No UMkernel ports bound for use by iSCSI multipathing.
```

C:\EqualLogic-ESX-Multipathing-Module>\_

Note: MEM is only supported when using VMware ESXi Enterprise or Enterprise Plus licensing.

## 4.2 Configure MEM to access PS Series volumes

Configuring MEM to access PS Series volumes is an automated process that prompts for specific information. With the complete information provided, all relevant settings are made on the vSphere host where MEM is being configured.

1. Configuration of MEM is performed using the vCLI by executing the following command:

setup.pl --configure --server=server IP address

**Note**: Specific settings for your environment may differ from those used in this example. MEM configuration settings that must be used to adhere to best practices are noted.

- 2. Enter the username and password for the server
- 3. Select the new vSwitch type: Press Enter to accept the default
- 4. Enter the new vSwitch name: vSwitch-1G-PS-iSCSI
- 5. Identify the vmnics dedicated to PS Series iSCSI storage traffic: vmnic0 vmnic1
- 6. Enter the IP address for the vmknic using vmnic0: 10.30.10.89
- 7. Enter the IP address for the vmknic using vmnic1: 10.30.10.90
- 8. Enter the Netmask for all vmknics: 255.255.255.0
- 9. Enter the MTU to be used: 9000
- 10. Enter the desired VMKernel Portgroup prefix: 1g-PS-iSCSI
- 11. Enter the VLanID to be used: 0
- 12. Specify SW iSCSI or HW iSCSI: SW (required for this configuration)
- 13. Software iSCSI initiator, if not enabled, do you wish to enable it: **yes** (required if asked)
- 14. Enter PS Group IP address for target discovery: 10.30.10.130
- 15. Configure CHAP if desired: press enter
- 16. Apply Dell Equallogic best practice settings to the iSCSI adapters: yes
- 17. Confirm information provided and proceed: yes

C:\EqualLogic-ESX-Multipathing-Module>setup.pl --configure --server=10.211.17.89着 You must provide the username and password for the server. Do you wish to use a standard vSwitch or a vNetwork Distributed Switch (vSwitch/ vDS) [vSwitch]: Found existing switches vSwitch0. vSwitch Name [vSwitchISCSI]: vSwitch-1G-PS-iSCSI Which nics do you wish to use for iSCSI traffic? [vmnic0 vmnic1 vmnic2 vmnic4 vm nic5 vmnic6 vmnic7]: vmnic0 vmnic1 IP address for vmknic using nic vmnic0: 10.30.10.89 IP address for vmknic using nic vmnic1: 10.30.10.90 Netmask for all vmknics [255.255.255.0]: What MTU do you wish to use for iSCSI vSwitches and vmknics? Before increasing the MTU, verify the setting is supported by your NICs and network switches. [150-0]: 9000 What prefix should be used when creating VMKernel Portgroups? [iSCSI]: 1g-PS-iSC What VLanId do you wish to use for Portgroup for vSwitch to be configured [0]: Do you wish to use SW iSCSI or HW iSCSI? (sw/hw) [SW]: The SW iSCSI initiator is not enabled, do you wish to enable it? [yes]: What PS Group IP address would you like to add as a Send Target discovery addres s <optional)?: 10.30.10.130 What CHAP user would you like to use to connect to volumes on this group (option a1)?: Would you like to apply Dell EqualLogic best practice settings to the iSCSI adapters? See the Installation and User Guide for more information on the settings that will be applied. [yes]:
Configuring iSCSI networking with following settings:

Using a standard vSwitch 'vSwitch-1G-PS-iSCSI'
Using NICs 'vmnic0,vmnic1'
Using IP addresses '10.30.10.89,10.30.10.90'
Using netmask '255.255.255.0'
Using prefix '1g-PS-iSCSI' for UMKernel Portgroups
Using SW iSCSI initiator
Enabling SW iSCSI initiator
Adding PS Series Group IP '10.30.10.130' to Send Targets discovery list. The following command line can be used to perform this configuration: C:\EqualLogic=ESX-Multipathing-Module\setup.pl --configure --server=10.211.17.89 --vswitch=vSwitch-IG-PS-iSCSI --mtu=9000 --nics=vmnic0,vmnic1 --ips=10.30.10.89 ,10.30.10.90 --vlanid=0 --netmask=255.255.255.0 --wnkernel=1g-PS-iSCSI --nohwisc si --enableswiscsi --groupip=10.30.10.130 --bestpractices Do you wish to proceed with configuration? [yes]: \_

18. Reboot the server (not required, but recommended).

**Note:** Install and configure MEM on all hosts connecting to PS Series storage prior to creating VMs, or alternatively, install and configure one host at a time by evacuating all VMs to other hosts in the cluster.

19. Exit Maintenance Mode on the vSphere host.

After successfully installing and configuring MEM on all vSphere hosts connecting to PS Series storage, create needed volumes and configure access to them on the PS Group using either PS Group Manager or Dell Storage Manager. A rescan of the Software iSCSI Adapter may be required.

**Note**: MEM is only supported when using VMware ESXi Standard or above (Enterprise or above for vSphere 5.x or previous) licensing.

# 4.3 Manually configure networking to access PS Series volumes (Optional – No MEM)

In environments where MEM is not supported, networking must be configured manually to connect the ESXi host to the 1Gb PS Series iSCSI storage. The configuration consists of a single vSwitch with all (in this case, two) vmnics dedicated to 1Gb iSCSI traffic as uplinks. Additionally, a VMkernel (VMK) port is created and linked to each vmnic used. For the purposes of this paper, the addresses assigned to the two vmk ports used to connect to the 1Gb iSCSI PS Series storage are: 10.30.10.89 and 10.30.10.90.

5. From the Hosts and Clusters view, select Manage, Networking, Virtual switches, and click the Add host networking icon.

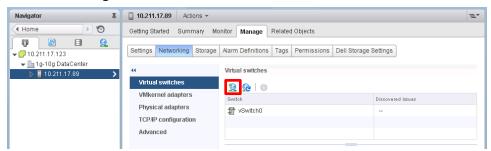

6. Select Connection Type: VMKernel Network Adapter and click Next

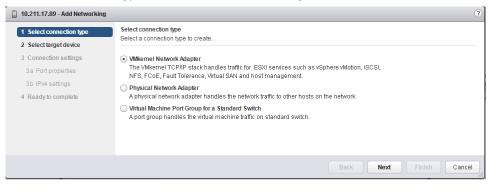

7. Select target device: New standard switch and click Next

| 1 | 10.211.17.89 - Add Networking                        | 9                                                                      |
|---|------------------------------------------------------|------------------------------------------------------------------------|
| ~ | 21                                                   | Select target device<br>Select a target device for the new connection. |
|   | 2 Select target device<br>3 Create a Standard Switch | Select an existing standard switch                                     |
|   | 4 Connection settings                                | VSwitch-1G-PS-ISCSI Browse                                             |
|   | 4a Port properties                                   | New standard switch                                                    |
|   | 4b IPv4 settings                                     |                                                                        |
|   | 5 Ready to complete                                  |                                                                        |
|   |                                                      |                                                                        |
|   |                                                      | Back Next Finish Cancel                                                |

8. Create a Standard Switch: click the Add Adapter icon

| 10.211.17.89 - Add Networking                                                          |                                                                                      | 0                                                                       |  |
|----------------------------------------------------------------------------------------|--------------------------------------------------------------------------------------|-------------------------------------------------------------------------|--|
| <ul> <li>1 Select connection type</li> <li>2 Select target device</li> </ul>           | Create a Standard Switch<br>Assign free physical network adapters to the new switch. |                                                                         |  |
| 3 Create a Standard Switch                                                             | Assigned adapters:                                                                   |                                                                         |  |
| 4 Connection settings<br>4a Port properties<br>4b IPv4 settings<br>5 Ready to complete | Active adapters<br>Standby adapters                                                  |                                                                         |  |
| 5 Ready to complete                                                                    | Unused adapters                                                                      | Select a physical network adapter from the list to view its<br>details. |  |
|                                                                                        |                                                                                      | Back Next Finish Cancel                                                 |  |

9. Add Physical Adapters to the Switch: Select appropriate adapters (**vmnic0**, **vmnic1**) from list and click **OK** 

| Add Physical Adapters to the Switch                     |                                                             |  |  |
|---------------------------------------------------------|-------------------------------------------------------------|--|--|
| Failover order group: Active adapters Network Adapters: | •                                                           |  |  |
| 🚾 vmnic0<br>🚾 vmnic1<br>赋 vmnic2                        |                                                             |  |  |
|                                                         | ct a single network adapter from<br>st to view its details. |  |  |
| mnic7                                                   | OK Cancel                                                   |  |  |

### 10. Click Next.

| 🔋 10.211.17.89 - Add Networking                                                                                                    |                    |                                                             |  |
|----------------------------------------------------------------------------------------------------|--------------------|-------------------------------------------------------------|--|
| <ul> <li>1 Select connection type</li> <li>2 Select target device</li> </ul> Create a Standard Switch <ul> <li>Assign free physical network adapters to the new switch.</li> </ul> |                    |                                                             |  |
| 3 Create a Standard Switch                                                                                                    | Assigned adapters: |                                                             |  |
| 4 Connection settings                                                                                                    | + X 🕆 🖡            |                                                             |  |
| 4a Port properties                                                                                                    | Active adapters    |                                                             |  |
| 4b IPv4 settings                                                                                                    | 对 (New) vmnic0     |                                                             |  |
| 5 Ready to complete                                                                                                    | 对 (New) vmnic1     | Select a physical network adapter from the list to view its |  |
|                                                                                                    | Standby adapters   | details.                                                    |  |
|                                                                                                    | Unused adapters    |                                                             |  |
|                                                                                                    |                    |                                                             |  |
|                                                                                                    |                    | Back Next Finish Cancel                                     |  |

**Default** (or appropriate)

- 11. Port properties (for the first vmk port), make the following selections:
  - Network label: 1g-PS-iSCSI0 (descriptive name)
  - VLAN ID:
  - IP Settings: Default (IPv4)
  - TCP/IP stack: Default
  - Available services: No other selections

#### 12. Click Next.

| 10.211.17.89 - Add Networking                                                                                                    |                                                                                                    |                                                                                                    |
|----------------------------------------------------------------------------------------------------|----------------------------------------------------------------------------------------------------|----------------------------------------------------------------------------------------------------|
| <ul> <li>1 Select connection type</li> <li>2 Select target device</li> </ul>                                                                                     | Port properties<br>Specify VMkernel port settings.                                                                             |                                                                                                    |
| <ul> <li>3 Create a Standard Switch</li> <li>4 Connection settings</li> <li>4a Port properties</li> <li>4b IPv4 settings</li> <li>5 Ready to complete</li> </ul> | VMkemel port settings<br>Network label:<br>VLAN ID:<br>IP settings:<br>TCP/IP stack:<br>Available services<br>Enable services: | Ig-PS-ISCSI0         None (0)         IPv4         Default         Whotion traffic         Provisioning traffic         Fault Tolerance logging         Management traffic         Vsphere Replication traffic         vSphere Replication NFC traffic         Virtual SAN traffic |
|                                                                                                    |                                                                                                    | Back Next Finish Cancel                                                                                                    |

- 13. IPv4 settings:
  - Use static IPv4 settings (your environment may differ)
  - IPv4 address:
- **10.30.10.89** (used for this example) **255.255.255.0** (used for this example)
- Subnet mask:Default gateway for IPv4:
- Leave default
- DNS server addresses: Leave default

#### 14. Click Next.

| 10.211.17.89 - Add Networking                                                                                                    |                                                                                                    |                                                                          |           | ?             |
|----------------------------------------------------------------------------------------------------|----------------------------------------------------------------------------------------------------|--------------------------------------------------------------------------|-----------|---------------|
| <ul> <li>1 Select connection type</li> <li>2 Select target device</li> </ul>                                                                                                    | IPv4 settings<br>Specify VMkernel IPv4 settings.                                                                                                    |                                                                          |           |               |
| <ul> <li>2 Selectarget device</li> <li>3 Create a Standard Switch</li> <li>4 Connection settings</li> <li>4a Port properties</li> <li>4b IPW settings</li> <li>5 Ready to complete</li> </ul> | <ul> <li>Obtain IPv4 settings automatically</li> <li>Use static IPv4 settings</li> <li>IPv4 address:</li> <li>Subnet mask:</li> <li>Default gateway for IPv4:</li> <li>DNS server addresses:</li> </ul> | 10 . 30 . 10 . 89<br>255 . 255 . 255 . 0<br>10.211.17.126<br>10.211.18.4 |           |               |
|                                                                                                    |                                                                                                    |                                                                          | Back Next | Finish Cancel |

15. Confirm the settings and click Finish.

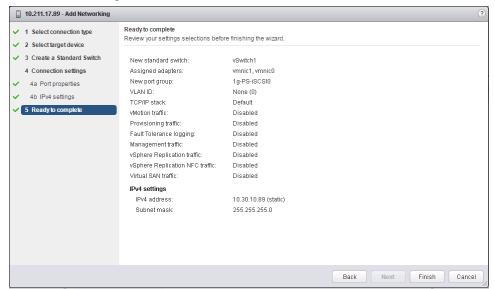

16. To add the second vmk port to vSwitch 1, select vSwitch1 and click the Add host networking icon.

| Navigator I | 🔒 10.211.17.89 Actions 🔻                               | ±*                   |
|-------------|--------------------------------------------------------|----------------------|
| Home 🕨 🕲    | Getting Started Summary Monitor Manage Related Objects |                      |
|             |                                                        | ell Storage Settings |

17. Select an existing standard switch. If not listed already, click browse to select the proper standard switch. Click **Next**.

| 10.211.17.89 - Add Networking                                                | 0                                                          |  |  |  |
|------------------------------------------------------------------------------|------------------------------------------------------------|--|--|--|
| <ul> <li>1 Select connection type</li> <li>2 Select target device</li> </ul> | Select a target device for the new connection.             |  |  |  |
| 3 Connection settings<br>3a Port properties                                  | Select an existing standard switch     vSwitch1     Browse |  |  |  |
| 3b IPv4 settings<br>4 Ready to complete                                      | O New standard switch                                      |  |  |  |
|                                                                              | Back Next Finish Cancel                                    |  |  |  |

- 18. Port properties:
  - Network label: **1g-PS-iSCSI1** (descriptive name)
  - VLAN ID: Default (or appropriate)
  - IP Settings: Default (IPv4)
  - TCP/IP stack: Default
  - Available services: No other selections

#### 19. Click Next.

| 10.211.17.89 - Add Networking                                                                                                    |                                                                                                    |                                                                                                    |
|----------------------------------------------------------------------------------------------------|----------------------------------------------------------------------------------------------------|----------------------------------------------------------------------------------------------------|
| <ul> <li>10.211.17.89 - Add Networking</li> <li>1 Select connection type</li> <li>2 Select target device</li> <li>3 Connection settings</li> <li>3a Port properties</li> <li>3b IPv4 settings</li> <li>4 Ready to complete</li> </ul> | Port properties<br>Specify VMkernel port settings.<br>VMkernel port settings<br>Network label:<br>VLAN ID:<br>IP settings:<br>TCP/IP stack:<br>Available services<br>Enable services: | 1g-PS-ISCSI1<br>None (0) ▼<br>IPv4 ▼<br>Default ▼ ●                                                                                             |
|                                                                                                    |                                                                                                    | Provisioning traffic Fault Tolerance logging Vanagement traffic Vsphere Replication traffic Vsphere Replication NFC traffic Virtual SAN traffic |
|                                                                                                    |                                                                                                    | Back Next Finish Cancel                                                                                                    |

- 20. IPv4 settings:
  - Use static IPv4 settings (your environment may differ)
  - IPv4 address:
  - Subnet mask:
- 10.30.10.90 (used for this example)
- Default gateway for IPv4:
- DNS server addresses:
- 255.255.255.0 (used for this example) Default
- Default

21. Click Next.

| 10.211.17.89 - Add Networking                                                                                                    |                                                                                                    |                                                                                |                      | ?   |
|----------------------------------------------------------------------------------------------------|----------------------------------------------------------------------------------------------------|--------------------------------------------------------------------------------|----------------------|-----|
| 1 Select connection type     2 Select target device     3 Connection settings     3a Port properties     3b IPv4 settings     4 Ready to complete | IPv4 settings<br>Specify VMkernel IPv4 settings.<br>Obtain IPv4 settings automatical<br>Use static IPv4 settings<br>IPv4 address:<br>Subnet mask:<br>Default gateway for IPv4:<br>DNS server addresses: | ly<br>10 . 30 . 10 . 90<br>255 . 255 . 255 . 0<br>10.211.17.126<br>10.211.18.4 |                      |     |
|                                                                                                    |                                                                                                    |                                                                                | Back Next Finish Car | cel |

22. Confirm settings and click Finish.

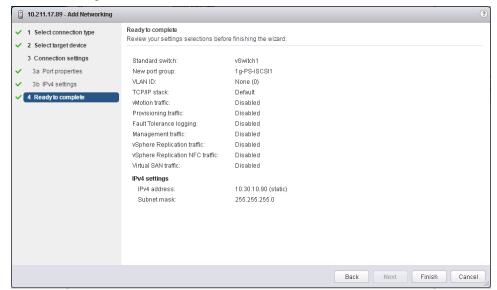

23. Select the newly created vSwitch (vSwitch1) and click the Edit icon.

| Navigator I                                                                                                    | ☐ 10.211.17.89 Actions ▼         |                                                                                                    | =*                                                                |
|----------------------------------------------------------------------------------------------------|----------------------------------|----------------------------------------------------------------------------------------------------|-------------------------------------------------------------------|
| Home 🕨 🔊                                                                                                    | Getting Started Summary Mo       | nitor Manage Related Objects                                                                                                    |                                                                   |
| Image: Constraint of the second second se | Settings Networking Storage      | Alarm Definitions Tags Permissions Dell Storage<br>Virtual switches<br>2 2 1 1 1 1 2 1 2 1 2 1 2 1 2 1 2 1 2 1                                                                                                    | Discovered Issues                                                 |
|                                                                                                    | TCP/IP configuration<br>Advanced | 1 vSwitch1                                                                                                    |                                                                   |
|                                                                                                    |                                  |                                                                                                    |                                                                   |
|                                                                                                    |                                  | Standard switch: vSwitch1 (1g-PS-iSC SI0)                                                                                                    | Ċ                                                                 |
|                                                                                                    |                                  | 1g-PS-ISCSI0             VLAN ID:             VMkernel Ports (1)             vmk1 : 10.30.10.89             •             1g-PS-ISCSI1             •             VLAN ID:             VMkernel Ports (1)             vmk2 : 10.30.10.90             •             VMkernel Ports (1)             vmk2 : 10.30.10.90             •             P | Physical Adapters     Im vmnic0 1000 Full     Im vmnic1 1000 Full |

24. On the Properties tab, change the MTU to 9000 and click OK.

| T vSwitch1 - Edit Settings                                        |                                  |                 | (?)       |
|-------------------------------------------------------------------|----------------------------------|-----------------|-----------|
| Properties<br>Security<br>Traffic shaping<br>Teaming and failover | Number of ports:<br>MTU (Bytes): | Elastic<br>9000 |           |
|                                                                   |                                  |                 | OK Cancel |

25. Select the vmk (**vmk1/vmk2**) port and click the **edit** icon (steps 21-22 must be performed for each vmk port used for 1Gb PS Series iSCSI).

| Navigator I                                                                                                    | ☐ 10.211.17.89 Actions ▼         |                                                                                                    | Ξ.                                                                                                    |
|----------------------------------------------------------------------------------------------------|----------------------------------|----------------------------------------------------------------------------------------------------|----------------------------------------------------------------------------------------------------|
| Home 🕨 🔊                                                                                                    | Getting Started Summary Mo       | nitor Manage Related Objects                                                                                                    |                                                                                                    |
| Image: Constraint of the state of the state of | Settings Networking Storage      | Aarm Definitions     Tags     Permissions     Dell Stor       Virtual switches <ul> <li></li></ul>                                                                                         | age Settings                                                                                                    |
|                                                                                                    | Physical adapters                | 1 vSwitch0                                                                                                    | -                                                                                                    |
|                                                                                                    | TCP/IP configuration<br>Advanced | 1 vSwitch1                                                                                                    |                                                                                                    |
|                                                                                                    | Auvanceu                         |                                                                                                    |                                                                                                    |
|                                                                                                    |                                  | Standard switch: vSwitch1 (vmk1)                                                                                                    |                                                                                                    |
|                                                                                                    |                                  | ×                                                                                                    | G                                                                                                    |
|                                                                                                    |                                  | 1g-P8-ISCSI0           VLAN ID:           VMkemel Ports (1)           vmkt: 10.30.10.89           1g-P8-ISCSI1           VLAN ID:           VMkernel Ports (1)           vmk2: 10.30.10.90 | Physical Adapters     Image: Second Second Sec |

26. In the NIC settings, change the MTU to 9000 and click OK.

| NIC settings                   | MTU: 90001 😴 |          |
|--------------------------------|--------------|----------|
| IPv4 settings<br>IPv6 settings |              |          |
| Analyze impact                 | 0            | K Cancel |

- 27. Repeat steps 21-22 for vmk2.
- 28. Select the portgroup (1g-PS-iSCSI0) and click the Edit icon (repeat steps 24-25 for 1g-PS-iSCSI1).

| Navigator I                                                                                                    | ☐ 10.211.17.89 Actions ▼                                     |                                                                                                    | =                                                                                            |
|----------------------------------------------------------------------------------------------------|--------------------------------------------------------------|----------------------------------------------------------------------------------------------------|----------------------------------------------------------------------------------------------|
| Home 🕨 🔊                                                                                                    | Getting Started Summary Mo                                   | nitor Manage Related Objects                                                                                                    |                                                                                              |
| ✓      ✓      ✓      ✓      ✓      ✓      ✓      ✓      ✓      ✓      ✓      ✓      ✓      ✓      ✓      ✓      ✓      ✓      ✓      ✓      ✓      ✓      ✓      ✓      ✓      ✓      ✓      ✓      ✓      ✓      ✓      ✓      ✓      ✓      ✓      ✓      ✓      ✓      ✓      ✓      ✓      ✓      ✓      ✓      ✓      ✓      ✓      ✓      ✓      ✓      ✓      ✓      ✓      ✓      ✓      ✓      ✓      ✓      ✓      ✓      ✓      ✓      ✓      ✓      ✓      ✓      ✓      ✓      ✓      ✓      ✓      ✓      ✓      ✓      ✓      ✓      ✓      ✓      ✓      ✓      ✓      ✓      ✓      ✓      ✓      ✓      ✓      ✓      ✓      ✓      ✓      ✓      ✓      ✓      ✓      ✓      ✓      ✓      ✓      ✓      ✓      ✓      ✓      ✓      ✓      ✓      ✓      ✓      ✓      ✓      ✓      ✓      ✓      ✓      ✓      ✓      ✓      ✓      ✓      ✓      ✓      ✓      ✓      ✓      ✓      ✓      ✓      ✓      ✓      ✓      ✓      ✓      ✓      ✓      ✓      ✓      ✓      ✓      ✓      ✓      ✓      ✓      ✓      ✓      ✓      ✓      ✓      ✓      ✓      ✓      ✓      ✓      ✓      ✓      ✓      ✓      ✓      ✓      ✓      ✓      ✓      ✓      ✓      ✓      ✓      ✓      ✓      ✓      ✓      ✓      ✓      ✓      ✓      ✓      ✓      ✓      ✓      ✓      ✓      ✓      ✓      ✓      ✓      ✓      ✓      ✓      ✓      ✓      ✓      ✓      ✓      ✓      ✓      ✓      ✓      ✓      ✓      ✓      ✓      ✓      ✓      ✓      ✓      ✓      ✓      ✓      ✓      ✓      ✓      ✓      ✓      ✓      ✓      ✓      ✓      ✓      ✓      ✓      ✓      ✓      ✓      ✓      ✓      ✓      ✓      ✓      ✓      ✓      ✓      ✓      ✓      ✓      ✓      ✓      ✓      ✓      ✓      ✓      ✓      ✓      ✓      ✓      ✓      ✓      ✓      ✓      ✓      ✓      ✓      ✓      ✓      ✓      ✓      ✓      ✓      ✓      ✓      ✓      ✓      ✓      ✓      ✓      ✓      ✓      ✓      ✓      ✓      ✓      ✓      ✓      ✓      ✓      ✓      ✓      ✓      ✓      ✓      ✓      ✓      ✓      ✓      ✓      ✓      ✓      ✓      ✓      ✓      ✓      ✓      ✓      ✓      ✓ | Setting Started Summary with     Settings Networking Storage |                                                                                                    | Storage Settings Discovered Issues                                                           |
|                                                                                                    | Advanced                                                     |                                                                                                    |                                                                                              |
|                                                                                                    |                                                              | =<br>Standard switch: vSwitch1 (1g-PS-iSC SI0)                                                                                                    |                                                                                              |
|                                                                                                    |                                                              | ×                                                                                                    | G                                                                                            |
|                                                                                                    |                                                              | ¶             19-PS-ISCSI0               €             19-PS-ISCSI0                 VLAN ID:               VMkernel Ports (1)             vmk1 : 10.30.10.89               □                 VMkernel Ports (1)             vmk1 : 10.30.10.89               □               □                 VLAN ID:             VLAN ID:             VAlkernel Ports (1)             vmk2 : 10.30.10.90               □ | Physical Adapters     Merroricol 1000 Full     Merroricol 1000 Full     Merroricol 1000 Full |

29. On the **Teaming and failover** tab, check the **Override** box and use the arrow buttons to move **vmnic1** to the **Unused adapters** section and click **OK**.

| 👷 1g-PS-iSCSI0 - Edit Settings                                    |                                                                                                    |                                              |                                                                 |                                                                                                    | ?      |
|-------------------------------------------------------------------|----------------------------------------------------------------------------------------------------|----------------------------------------------|-----------------------------------------------------------------|----------------------------------------------------------------------------------------------------|--------|
| Properties<br>Security<br>Traffic shaping<br>Teaming and failover | Load balancing:<br>Network failure detection:<br>Notify switches:<br>Failback:                                                                                                    | Override Override Override Override Override | Route based on originating<br>Link status only<br>Yes<br>Yes    | virtual port v                                                                                             |        |
|                                                                   | Failover order  C Override  C Override C Override C Override C Override C Override C Override C Override C Override C Override C Override C Override C Override C Override C O | Co                                           | e<br>tion<br>r<br><b>is</b><br>itus<br>nfigured speed, Duplex   | Intel(R) Ethernet Controller X540-AT2<br>vmnic1<br>PCI 0000:01:00.1<br>bgbe<br>Connected<br>Auto negotiate | •      |
|                                                                   | Select active and standby a                                                                                                    | Ne                                           | ual speed, Duplex<br>tworks<br>g a failover, standby adapters : | 1000 Mb, Full Duplex<br>0.0.0.1-255.255.255.254<br>activate in the order specified above.                  | •      |
|                                                                   |                                                                                                    |                                              |                                                                 | ОК                                                                                                    | Cancel |

**Note**: Overriding the adapter failover so that each vmnic is active for only one vmk portgroup (and the other adapter is set to unused) directs iSCSI traffic over specific vmnic adapters for each vmk portgroup. This is required to bind the vmk portgroups to the iSCSI Software Adapter (explained in section 4.4).

30. Repeat steps 24-25 for portgroup 1g-PS-iSCSI1 and move vmnic0 to the Unused adapters section.

| 🙎 1g-PS-iSCSI1 - Edit Settings                           |                                                                                                    |          |                   |                                    | ?         |
|----------------------------------------------------------|----------------------------------------------------------------------------------------------------|----------|-------------------|------------------------------------|-----------|
| Properties Security Traffic shaping Teaming and failover | Load balancing:<br>Network failure detection:<br>Notify switches:<br>Failback:<br>Failover order<br>Coverride<br>Coverride<br>Coveride<br>Coverride<br>Coverride<br>Co | Cc<br>Ac | ne<br>ition<br>er | virtual port                       |           |
|                                                          | Select active and standby a                                                                                                    |          |                   | activate in the order specified ab | cve.      |
|                                                          |                                                                                                    |          |                   |                                    | OK Cancel |

# 4.4 Manually configure iSCSI Software Adapter to access PS Series volumes (Optional – No MEM)

In environments where MEM is not supported, the VMware iSCSI Software Adapter must be configured manually to be bound to the VMkernel ports configured in section 4.3. This configuration results in all 1Gb vmk ports dedicated to the PS Series iSCSI storage being bound to the iSCSI Software Adapter and the PS Series Group IP address entered as the storage target. For the purposes of this paper, the address used as the iSCSI target portal (the PS Series Group address) is 10.30.10.130.

For port binding to work properly, the initiator (host) must be able to reach the target (storage) on the same subnet. iSCSI port binding does not support routing.

1. From the Hosts and Clusters view, select Manage, Storage, Storage Adapters, click the Add (+) button, and click Software iSCSI adapter. (Skip to step 3 if the iSCSI Software Adapter already exists)

| Navigator I                                                                                                    | ☐ 10.211.17.89 Actions ▼    |                                 |                |              |                      | ≡∗       |
|----------------------------------------------------------------------------------------------------|-----------------------------|---------------------------------|----------------|--------------|----------------------|----------|
| Home 🕑 😗                                                                                                    | Getting Started Summary Mo  | nitor Manage Related Objects    |                |              |                      |          |
| <ul> <li>Image: Image: Im</li></ul> | Settings Networking Storage | Aarm Definitions Tags Permiss   | ons Dell Stora | ige Settings |                      |          |
| ▶ ■ 10.211.17.89                                                                                                    | 44                          | Storage Adapters                |                |              |                      |          |
|                                                                                                    | Storage Adapters            | + 🕫 🛛 🖉 🕼 -                     |                | (            | Q Filter             | •        |
|                                                                                                    | Storage Devices             | , Software iSCSI adapter        | Туре           | Status       | Identifier           | -        |
|                                                                                                    | Host Cache Configuration    | Software FCoE adapter           | Block SCSI     | Unknown      |                      |          |
|                                                                                                    | Protocol Endpoints          | 🚱 vmhba38                       | Block SCSI     | Unknown      |                      |          |
|                                                                                                    |                             | 😵 vmhba34                       | Block SCSI     | Unknown      |                      |          |
|                                                                                                    |                             | 🚱 vmhba37                       | Block SCSI     | Unknown      |                      |          |
|                                                                                                    |                             | 🚱 vmhba35                       | Block SCSI     | Unknown      |                      |          |
|                                                                                                    |                             | 🚱 vmhba36                       | Block SCSI     | Unknown      |                      | ::       |
|                                                                                                    |                             | QLogic 57810 10 Gigabit Etherne | t Adapter      |              |                      |          |
|                                                                                                    |                             | 🚱 vmhba32                       | iSCSI          | Unbound      | bnx2i-001018d6afa0(i | jqi      |
|                                                                                                    |                             | 🚱 vmhba33                       | iSCSI          | Unbound      | bnx2i-001018d6afa2(  | iqi      |
|                                                                                                    |                             |                                 |                |              |                      | <b>v</b> |

2. Click OK to confirm adding the Software iSCSI Adapter.

| 10.211. | 17.89 - Add Software iSCSI Adapter                                                                                                    |
|---------|----------------------------------------------------------------------------------------------------|
| 1       | A new software iSCSI adapter will be added to the list. After it has been added, select the adapter and use the Adapter Details section to complete the configuration. |
|         | OK                                                                                                    |

3. From the Hosts and Clusters view, select Manage, Storage, Storage Adapters, the iSCSI Software Adapter (vmhba39), Network Port Binding in Adapter Details, and click the Add (+) icon.

| Navigator I                                                                                                    | ☐ 10.211.17.89 Actions ▼    |                                   |                             | =*                       |
|----------------------------------------------------------------------------------------------------|-----------------------------|-----------------------------------|-----------------------------|--------------------------|
| Home 🕨 🔊                                                                                                    | Getting Started Summary Mo  | nitor Manage Related Objects      |                             |                          |
| Image: Constraint of the second second se | Settings Networking Storage | Alarm Definitions Tags Permission | ons Dell Storage Settings   | a Filter                 |
|                                                                                                    | Storage Devices             | 🕂 🔂 🚊 🔯 🍙 -                       | Type Status                 | Identifier               |
|                                                                                                    | Host Cache Configuration    | wmhba35                           | Block SCSI Unknown          |                          |
|                                                                                                    | Protocol Endpoints          | Vmhba37                           | Block SCSI Unknown          |                          |
|                                                                                                    |                             | 🚱 vmhba38                         | Block SCSI Unknown          | 1                        |
|                                                                                                    |                             | 🔄 vmhba34                         | Block SCSI Unknown          | 1                        |
|                                                                                                    |                             | QLogic 57810 10 Gigabit Ethernet  | Adapter                     |                          |
|                                                                                                    |                             | 🚱 vmhba32                         | iSCSI Unbound               | bnx2i-001018d6afa0(iqi   |
|                                                                                                    |                             | 🚱 vmhba33                         | iSCSI Unbound               | bnx2i-001018d6afa2(iqi   |
|                                                                                                    |                             | iSCSI Software Adapter            |                             |                          |
|                                                                                                    |                             | 🚱 vmhba39                         | iSCSI Online                | iqn.1998-01.com.vmwa     |
|                                                                                                    |                             | 4 ::                              |                             | ۳<br>۲                   |
|                                                                                                    |                             |                                   | =                           |                          |
|                                                                                                    |                             | Adapter Details                   |                             |                          |
|                                                                                                    |                             | Properties Devices Paths          | Targets Network Port E      | Binding Advanced Options |
|                                                                                                    |                             | + × 0                             |                             |                          |
|                                                                                                    |                             |                                   | nel Ad Port Group Policy    | Path Status Physica      |
|                                                                                                    |                             | No VMkernel network ada           | oters are bound to this iSC | SI host bus adapter.     |
|                                                                                                    |                             |                                   |                             |                          |
|                                                                                                    |                             |                                   |                             |                          |

#### 4. Select both **1g-PS-iSCSI0** and **1g-PS-iSCSI1** from the list and click **OK**.

| 10.211.17.89 - Bind vmhba39 with VMkerne      | l Adapter                            |                                                 | ? X    |
|-----------------------------------------------|--------------------------------------|-------------------------------------------------|--------|
| VMkernel network adapter                      |                                      |                                                 |        |
| Only VMkernel adapters compatible with the is | SCSI port binding requirements and a | available physical network adapters are listed. |        |
| Port Group                                    | VMkernel Adapter                     | Physical Network Adapter                        | *      |
| 🔲 🧕 Management Network (vSwitch0)             | 🐖 vmk0                               | 对 vmnic3 (1 Gbit/s, Full)                       |        |
| 🗹 🧕 1g-PS-iSCSI0 (vSwitch1)                   | 🛒 vmk1                               | 对 vmnic0 (1 Gbit/s, Full)                       |        |
| 🗹 🤶 1g-PS-iSCSI1 (vSwitch1)                   | 🗾 vmk2                               | 对 vmnic1 (1 Gbit/s, Full)                       |        |
| -                                             |                                      | 对 vmnic4                                        |        |
|                                               |                                      | 飅 vmnic5                                        | *      |
|                                               | No items selected                    | I                                               |        |
|                                               |                                      |                                                 |        |
|                                               |                                      | ОК                                              | Cancel |

5. Select the Targets, click Dynamic Discovery, and click Add.

| Navigator I                                                                                                    | <b>10.211.17.89</b> Actions - |                                                                                       |                 |                | ≡*                     |  |
|----------------------------------------------------------------------------------------------------|-------------------------------|---------------------------------------------------------------------------------------|-----------------|----------------|------------------------|--|
| ( Home ) 🕲                                                                                                    | Getting Started Summary Mo    | nitor Manage Related Objects                                                          |                 |                |                        |  |
| Image: Constraint of the second second se | Settings Networking Storage   | Alarm Definitions Tags Permissio                                                      | ons Dell Stora  | age Settings   |                        |  |
| 10.211.17.89                                                                                                    |                               | Storage Adapters                                                                      |                 |                |                        |  |
|                                                                                                    | Storage Adapters              | 🕂 🔂 💄 🛛 🖉 🔓 -                                                                         |                 | (              | Q Filter 🔹             |  |
|                                                                                                    | Storage Devices               | Adapter                                                                               | Type            | Status         | Identifier 🔺           |  |
|                                                                                                    | Host Cache Configuration      | 🚱 vmhba38                                                                             | Block SCSI      | Unknown        |                        |  |
|                                                                                                    | Protocol Endpoints            | 🔄 vmhba34                                                                             | Block SCSI      | Unknown        |                        |  |
|                                                                                                    |                               | QLogic 57810 10 Gigabit Ethernet                                                      |                 |                |                        |  |
|                                                                                                    |                               | 🚱 vmhba32                                                                             | ISCSI           | Unbound        | bnx2i-001018d6afa0(iqi |  |
|                                                                                                    |                               | 🚱 vmhba33                                                                             | iSCSI           | Unbound        | bnx2i-001018d6afa2(iqi |  |
|                                                                                                    |                               | iSCSI Software Adapter                                                                |                 |                |                        |  |
|                                                                                                    |                               | 🔥 🚱 vmhba39                                                                           | ISCSI           | Online         | iqn.1998-01.com.vmwa   |  |
|                                                                                                    |                               | •                                                                                     |                 |                | Þ                      |  |
|                                                                                                    |                               | Due to recent configuration changes, a rescan of this storage adapter is recommended. |                 |                |                        |  |
|                                                                                                    |                               | Adapter Details                                                                       |                 |                |                        |  |
|                                                                                                    |                               | Properties Devices Paths                                                              | Targets Ne      | twork Port Bin | ding Advanced Options  |  |
|                                                                                                    |                               | Dynamic Discovery Static Dis                                                          |                 |                | Faction Advanced       |  |
|                                                                                                    |                               | Add                                                                                   | Remov           | e Autnent      | tication Advanced      |  |
|                                                                                                    |                               | iSCSI server                                                                          |                 |                |                        |  |
|                                                                                                    |                               |                                                                                       | This list is er | npty.          |                        |  |
|                                                                                                    |                               |                                                                                       |                 |                |                        |  |

6. Enter the PS Series Group IP address (10.30.10.130) and click OK.

| vmhba39 - Add 9        | Send Target Server   | ?         |
|------------------------|----------------------|-----------|
| iSCSI Server:<br>Port: | 10.30.10.130<br>3260 |           |
| Authentication S       | -                    |           |
|                        |                      | OK Cancel |

After successfully configuring networking and the VMware iSCSI Software Adapter on all vSphere hosts connecting to PS Series storage, create volume(s) and configure Access to those volumes on the PS Group using either PS Group Manager or Dell Storage Manager. A rescan of the Software iSCSI Adapter may be required.

# 5 Enable ESXi 6.0 host access to SC Series iSCSI storage

To enable an ESXi 6.0 host to access SC Series storage when implemented in a vCenter environment, the networking and storage access requires manual configuration due to the large number of configuration differences. The steps to configure network and storage access are below.

**Note**: Configure 10g iSCSI networking for the SC Series storage only after the PS adapters have been configured in <u>section 4</u>.

## 5.1 Manually configure networking to access SC Series volumes

Configuring ESXi hosts to access SC Series iSCSI storage using a dual subnets and fault domains by creating a vSwitch with one vmnic and one VMkernel (vmk) port for each dependent hardware iSCSI adapter used.

1. From the Hosts and Clusters view, select **Manage**, **Networking**, **Virtual switches**, and click the **Add host networking** icon.

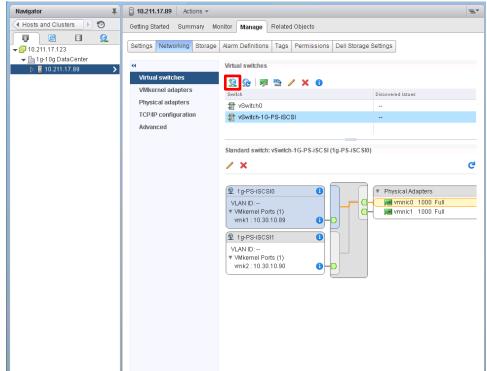

2. Select VMKernel Network Adapter as the connection type and click Next.

| 10.211.17.89 - Add Networking                                                          | 0                                                                                                    |
|----------------------------------------------------------------------------------------|----------------------------------------------------------------------------------------------------|
| 1 Select connection type<br>2 Select target device                                     | Select connection type<br>Select a connection type to create.                                                                                                    |
| 3 Connection settings<br>3a Port properties<br>3b IPv4 settings<br>4 Ready to complete | Wilkernel Network Adapter     The VMIkernel TCP/IP stack handles traffic for ESXI services such as vSphere vMotion, ISCSI,     NFS, FCoE, Fault Tolerance, Virtual SAN and host management.     Physical Network Adapter     A physical network adapter handles the network traffic to other hosts on the network. |
|                                                                                        | <ul> <li>Virtual Machine Port Group for a Standard Switch<br/>A port group handles the virtual machine traffic on standard switch.</li> </ul>                                                                                                    |
|                                                                                        | Back Next Finish Cancel                                                                                                    |

3. Select **New standard switch** for the target device and click **Next**.

| 10.211.17.89 - Add Networking                | 0                                              |
|----------------------------------------------|------------------------------------------------|
| <ul> <li>1 Select connection type</li> </ul> | Select target device                           |
| 2 Select target device                       | Select a target device for the new connection. |
| 3 Create a Standard Switch                   | Select an existing standard switch             |
| 4 Connection settings                        | vSwitch-16-PS-ISCSI Browse                     |
| 4 a Port properties                          | New standard switch     ■                      |
| 4 b IPv4 settings                            |                                                |
| 5 Ready to complete                          |                                                |
|                                              |                                                |
|                                              |                                                |
|                                              | Back Next Finish Cancel                        |

4. Create a Standard Switch: Add Adapter (green plus sign)

| 10.211.17.89 - Add Networking                                                          |                                                                   | 3                                                                    |
|----------------------------------------------------------------------------------------|-------------------------------------------------------------------|----------------------------------------------------------------------|
| <ul> <li>1 Select connection type</li> <li>2 Select target device</li> </ul>           | Create a Standard Switch<br>Assign free physical network adapters | to the new switch.                                                   |
| 3 Create a Standard Switch                                                             | Assigned adapters:                                                |                                                                      |
| 4 Connection settings<br>4a Port properties<br>4b IPv4 settings<br>5 Ready to complete | Active adapters<br>Standby adapters<br>Unused adapters            | Select a physical network adapter from the list to view its details. |
|                                                                                        |                                                                   | Back Next Finish Cancel _                                            |

5. In the Add Physical Adapters to the Switch dialog, select the appropriate adapter and click OK.

| Add Physical Adapters                      | to the Switch                                                                                       | ×    |
|--------------------------------------------|----------------------------------------------------------------------------------------------------|------|
| Failover order group:<br>Network Adapters: | Active adapters   Active adapters   All Properties CDP LLDP                                         |      |
| i vmnic4<br>vmnic5<br>vmnic6<br>i vmnic7   | Adapter Broadcom<br>Corporation<br>QLogic 57810<br>10 Gigabit<br>Ethernet<br>Adapter<br>Name vmnic6 |      |
|                                            | Location PCI<br>0000:04:00.0<br>Detuce how the                                                      | •    |
|                                            | OK Car                                                                                              | ncel |

### 6. Click Next.

| 10.211.17.89 - Add Networking                                                |                                                            |                |                           |                                      | ?     |
|------------------------------------------------------------------------------|------------------------------------------------------------|----------------|---------------------------|--------------------------------------|-------|
| <ul> <li>1 Select connection type</li> <li>2 Select target device</li> </ul> | Create a Standard Switch<br>Assign free physical network a | dapters to the | new switch.               |                                      |       |
| 3 Create a Standard Switch                                                   | Assigned adapters:                                         | A              | Properties CDP LLDP       |                                      |       |
| 4 Connection settings                                                        | + 🗙 🕆 🦊                                                    | A              | dapter                    | Broadcom Corporation QLogic 57810 10 |       |
| 4a Port properties                                                           | Active adapters                                            |                |                           | Gigabit Ethernet Adapter             |       |
| 4b IPv4 settings                                                             | 对 (New) vmnic6                                             |                | ame                       | vmnic6                               |       |
| 5 Ready to complete                                                          | Standby adapters                                           | -              | ocation                   | PCI 0000:04:00.0                     |       |
|                                                                              | Unused adapters                                            |                | river                     | bnx2x                                |       |
|                                                                              |                                                            | s              | tatus                     |                                      | 18    |
|                                                                              |                                                            |                | Status                    | Connected                            |       |
|                                                                              |                                                            |                | Configured speed, Duplex  | 10000 Mb, Full Duplex                |       |
|                                                                              |                                                            |                | Actual speed, Duplex      | 10000 Mb, Full Duplex                |       |
|                                                                              |                                                            |                | Networks                  | No networks                          |       |
|                                                                              |                                                            | N              | etwork I/O Control        |                                      |       |
|                                                                              |                                                            |                | Status                    | Allowed                              |       |
|                                                                              |                                                            | D              | irectPath I/O             |                                      |       |
|                                                                              |                                                            |                | Status                    | Not supported                        |       |
|                                                                              |                                                            |                | The physical NIC does not | support DirectPath I/O.              |       |
|                                                                              |                                                            | 5              | R.IOV                     |                                      | •     |
|                                                                              |                                                            |                |                           |                                      |       |
|                                                                              |                                                            |                |                           |                                      |       |
|                                                                              |                                                            |                |                           | Back Next Finish C                   | ancel |

7. Port properties:

-

- 10g-SC-iSCSI0/10g-SC-iSCSI1 (descriptive name)
- VLAN ID: **Default** (or appropriate)
- IP Settings:

- Network label:

Default (IPv4)

- TCP/IP stack: Default
- Available services: No other selections

31 Deploying ESXi 6.0 with Dell PS and SC Series Storage on Separate iSCSI Networks | 3254-CD-V

### 8. Click Next.

| 10.211.17.89 - Add Networking                                                                                                    |                                                                                                    |                                                                                                    | ? |
|----------------------------------------------------------------------------------------------------|----------------------------------------------------------------------------------------------------|----------------------------------------------------------------------------------------------------|---|
| <ul> <li>1 Select connection type</li> <li>2 Select target device</li> </ul>                                                                                                    | Port properties<br>Specify VMkernel port settings.                                                                              |                                                                                                    |   |
| <ul> <li>2 Selectarget device</li> <li>3 Create a Standard Switch</li> <li>4 Connection settings</li> <li>4a Port properties</li> <li>4b IPv4 settings</li> <li>5 Ready to complete</li> </ul> | VMkernel port settings<br>Network label:<br>VLAN ID:<br>IP settings:<br>TCP/IP stack:<br>Available services<br>Enable services: | 10g-SC-ISCSI0         None (0)         IPv4         Oefault         •         •         •         •         •         •         •         •         •         •         •         •         •         •         •         •         •         •         •         •         •         •         •         •         •         •         •         •         •         •         •         •         •         •         •         •         •         •         •         •         •         •         •         •         •         •         •         •         •         •         •         • |   |
|                                                                                                    |                                                                                                    | Back Next Finish Cance                                                                                                    |   |

- 9. IPv4 settings:
  - Use static IPv4 settings (your environment may differ)
  - IPv4 address:
  - Subnet mask:
- 255.255.255.0 (used for this example)

10.10.10.89/10.20.10.89 (used for this example)

- Default gateway for IPv4:DNS server addresses:
- Leave default Leave default

10. Click Next.

| 10.211.17.89 - Add Networking                                                                                                    |                                                                                                    |                                                                          |           | ٢             |
|----------------------------------------------------------------------------------------------------|----------------------------------------------------------------------------------------------------|--------------------------------------------------------------------------|-----------|---------------|
| 10.211.17.89 - Add Networking     1 Select connection type     2 Select target device     3 Create a Standard Switch     4 Connection settings     4a Port properties     4b IPv4 settings     5 Ready to complete | IPv4 settings<br>Specify VMkernel IPv4 settings.<br>○ Obtain IPv4 settings automaticall<br>③ Use static IPv4 settings<br>IPv4 address:<br>Subnet mask:<br>Default gateway for IPv4:<br>DNS server addresses: | 10 . 10 . 10 . 89<br>255 . 255 . 255 . 0<br>10.211.17.126<br>10.211.18.4 |           |               |
|                                                                                                    |                                                                                                    |                                                                          |           |               |
|                                                                                                    |                                                                                                    |                                                                          | Back Next | Finish Cancel |

11. Confirm settings and click Finish.

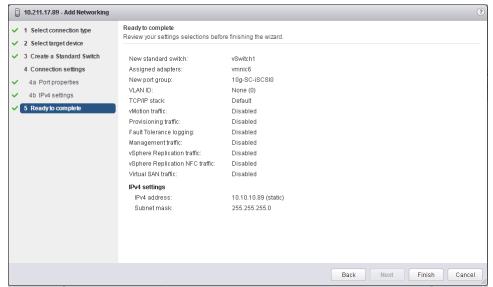

12. Select the newly created vSwitch (vSwitch1/vSwitch2) and click the Edit icon.

| Navigator I                                                                                                    | □ 10.211.17.89 Actions -                                                                                                    | ±. |
|----------------------------------------------------------------------------------------------------|----------------------------------------------------------------------------------------------------|----|
| Hosts and Clusters                                                                                                    | Getting Started Summary Monitor Manage Related Objects                                                                                                    |    |
| Hosts and Clusters ▶ ♥ Image: Clusters ▶ ♥ Image: Cluster | Getting Started Summary Monitor Manage Related Objects         Settings Networking Storage Alarm Definitions Tags Permissions Dell Storage Settings         Virtual switches         Virtual switches         Physical adapters         TCP.IP configuration         Advanced         Value Storage Settings         Virtual switches         Virtual switches         Volten         Discovered Issues         Volten         Volten | C  |

13. On the Properties tab, change the MTU to 9000 and click OK.

| T vSwitch1 - Edit Settings                                        |                                  |         | ?         |
|-------------------------------------------------------------------|----------------------------------|---------|-----------|
| Properties<br>Security<br>Traffic shaping<br>Teaming and failover | Number of ports:<br>MTU (Bytes): | Elastic |           |
|                                                                   |                                  |         | OK Cancel |

14. Select the vmk (vmk3/vmk4) port and click the edit icon.

| Navigator I                           | ☐ 10.211.17.89 Actions -                                                                                                    |                                                                                                    | ≡∗ |
|---------------------------------------|----------------------------------------------------------------------------------------------------|----------------------------------------------------------------------------------------------------|----|
|                                       | Getting Started Summary Monito                                                                                                    | or Manage Related Objects                                                                                                    |    |
| · · · · · · · · · · · · · · · · · · · | Getting Started Summary Monito<br>Settings Networking Storage Ala<br>Virtual switches<br>VMkernel adapters<br>Physical adapters<br>TCP/IP configuration<br>Advanced | Manage     Related Objects       arm Definitions     Tags     Permissions     Dell Storage S       fitual switches     Image: Second Second S |    |

15. In **NIC settings**, change the MTU to **9000** and click **OK**.

| 🛤 vmk3 - Edit Settings |      | ?         |
|------------------------|------|-----------|
| Port properties        | MTU: |           |
| NIC settings           |      |           |
| IPv4 settings          |      |           |
| IPv6 settings          |      |           |
| Analyze impact         |      |           |
|                        |      |           |
|                        |      |           |
|                        |      |           |
|                        |      |           |
|                        |      |           |
|                        |      |           |
|                        |      |           |
|                        |      |           |
|                        |      |           |
|                        |      |           |
|                        |      |           |
|                        |      |           |
|                        |      |           |
|                        |      |           |
|                        |      | OK Cancel |

 Repeat steps <u>1-15</u> above for the additional adapter(s) with appropriate settings – resulting in the following view of VMkernel adapters.

| Navigator I                                                                                                    | ☐ 10.211.17.89 Actions ▼    |                      |              |             |                       |               | =* |
|----------------------------------------------------------------------------------------------------|-----------------------------|----------------------|--------------|-------------|-----------------------|---------------|----|
| Hosts and Clusters                                                                                                    | Getting Started Summary Mo  | nitor Manag          | ge Related ( | Objects     |                       |               |    |
| <ul> <li>Image: Control of the second second s</li></ul> | Settings Networking Storage | Alarm Definit        | tions Tags I | Permissions | Dell Storage Settings | ]             |    |
| 10.211.17.89                                                                                                    | 44                          | VMkernel ad          | lapters      |             |                       |               |    |
|                                                                                                    | Virtual switches            | 🧕 🚱                  | <b>•</b> -   |             |                       | Q Filter      | •  |
|                                                                                                    | VMkernel adapters           | Device Network Label |              |             | Switch                | IP Address    |    |
|                                                                                                    | Physical adapters           | 🛒 vmk0               | 🧕 Manage     | ment Netw   | 1 vSwitch0            | 10.211.17.89  |    |
|                                                                                                    | TCP/IP configuration        | 🗾 vmk1               | 🧕 1g-PS-is   | SCSI0       | T vSwitch-1G-PS-iS    | C 10.30.10.89 |    |
|                                                                                                    | Advanced                    | 飅 vmk2               | 🧕 1g-PS-is   | BCSI1       | 1 vSwitch-1G-PS-iS    | C 10.30.10.90 |    |
|                                                                                                    |                             | 📠 vmk3               | 🧕 10g-SC-    | -ISCSI0     | 1 vSwitch1            | 10.10.10.89   |    |
|                                                                                                    |                             | 👥 vmk4               | 🧕 10g-SC-    | -iSCSI1     | 1 vSwitch2            | 10.20.10.89   |    |
|                                                                                                    |                             | 4                    |              |             |                       |               | 4  |

# 5.2 Manually configure iSCSI Dependent Hardware Adapter to access SC Series volumes

For SC Series storage, the VMware Dependent Hardware iSCSI adapters must be configured manually. Configuration includes binding the adapter to the proper vmk port and adding the dynamic discovery target IP address.

SC Series storage presents front-end target ports and each volume is presented as a unique LUN. Redundant connections are made by creating multiple sessions with each of the virtual iSCSI target ports on the array.

For the purpose of this discussion, 10.10.10.100 and 10.20.10.100 are used as the SC Series iSCSI SAN target discovery addresses.

1. From the Hosts and Clusters view, select Manage, Storage, Storage Adapters, the first dependent hardware iSCSI adapter (vmhba32/vmhba33), Network Port Binding in Adapter Details, and click the Add (+) button.

| Navigator I                                                                                                    | ☐ 10.211.17.89 Actions -    |                                 |                   |                  |                    | =*     |
|----------------------------------------------------------------------------------------------------|-----------------------------|---------------------------------|-------------------|------------------|--------------------|--------|
| 📢 Home 🕨 🔊                                                                                                    | Getting Started Summary Mi  | onitor Manage Related Objects   |                   |                  |                    |        |
| Image: Constraint of the second second se | Settings Networking Storage | Alarm Definitions Tags Permiss  | ons Dell Storag   | e Settings       |                    |        |
| 10.211.17.89                                                                                                    | Storage Adapters            | + 12 1 1                        |                   | 0                | Filter             | •      |
|                                                                                                    | Storage Devices             | Adapter                         | Туре              | <u> </u>         | dentifier          | -      |
|                                                                                                    | Host Cache Configuration    | 🚱 vmhba35                       |                   | Unknown          |                    |        |
|                                                                                                    | Protocol Endpoints          | 🚱 vmhba37                       | Block SCSI        | Unknown          |                    |        |
|                                                                                                    |                             | 🚱 vmhba38                       | Block SCSI        | Unknown          |                    |        |
|                                                                                                    |                             | 🚱 vmhba34                       | Block SCSI        | Unknown          |                    |        |
|                                                                                                    |                             | QLogic 57810 10 Gigabit Etherne | t Adapter         |                  |                    |        |
|                                                                                                    |                             | 🚱 vmhba32                       |                   |                  | bnx2i-001018d6afa  |        |
|                                                                                                    |                             | 🚱 vmhba33                       | ISCSI             | Unbound I        | bnx2i-001018d6afa  | 2(iqi  |
|                                                                                                    |                             | iSCSI Software Adapter          |                   |                  |                    |        |
|                                                                                                    |                             | 🚱 vmhba39                       | ISCSI             | Online i         | iqn.1998-01.com.vr | nwa    |
|                                                                                                    |                             | 4 ::                            |                   |                  |                    |        |
|                                                                                                    |                             |                                 | _                 |                  |                    |        |
|                                                                                                    |                             | Adapter Details                 |                   |                  |                    |        |
|                                                                                                    |                             | Properties Devices Paths        | Targets Netwo     | ork Port Bindin  | g Advanced Optic   | ns     |
|                                                                                                    |                             | + × 0                           |                   |                  |                    |        |
|                                                                                                    |                             |                                 | rnel Ad Port Grou |                  |                    | nysica |
|                                                                                                    |                             | No VMkernel network ada         | pters are bound t | o this iSCSI hos | st bus adapter.    |        |
|                                                                                                    |                             |                                 |                   |                  |                    |        |
|                                                                                                    |                             |                                 |                   |                  |                    |        |

2. Select the vmk port from the list (vmk3/vmk4) and click OK.

| 10.211.17.89 - Bind vmhba32 with VMker    | nel Adapter                             |                                                | ? X    |
|-------------------------------------------|-----------------------------------------|------------------------------------------------|--------|
| VMkernel network adapter                  |                                         |                                                |        |
| Only VMkernel adapters compatible with th | e iSCSI port binding requirements and a | wailable physical network adapters are listed. |        |
| Port Group                                | VMkernel Adapter                        | Physical Network Adapter                       |        |
| 2 10g-SC-ISCSI0 (vSwitch1)                | 📷 vmk3                                  | 🗾 vmnic6 (10 Gbit/s, Full)                     |        |
|                                           |                                         |                                                |        |
|                                           |                                         |                                                |        |
|                                           |                                         |                                                |        |
|                                           |                                         |                                                |        |
| VMKernel port binding                     |                                         |                                                |        |
|                                           | No items selected                       |                                                |        |
|                                           |                                         | ОК                                             | Cancel |

3. Select the Targets, Dynamic Discovery, and click Add.

| Navigator I | ☐ 10.211.17.89 Actions ▼   |                                                                                        |                                                                                             |                                                                                     | ≡▼                                                                         |
|-------------|----------------------------|----------------------------------------------------------------------------------------|---------------------------------------------------------------------------------------------|-------------------------------------------------------------------------------------|----------------------------------------------------------------------------|
| Home 🕨 🔊    | Getting Started Summary Mo | onitor Manage Related Objects                                                          |                                                                                             |                                                                                     |                                                                            |
|             | _                          |                                                                                        | Type<br>Block SCSI<br>Block SCSI<br>Block SCSI<br>Block SCSI<br>t Adapter<br>ISCSI<br>ISCSI | Status<br>Unknown<br>Unknown<br>Unknown<br>Unknown<br>Unknown<br>Unbound<br>Unbound | Q Filter<br>Identifier<br>bmx2I-001018d6afa0((q)<br>bmx2I-001018d6afa2((q) |
|             |                            | Adapter Details Properties Devices Paths Dynamic Discovery Static Di Add. ISCSI server | scovery                                                                                     |                                                                                     | nding Advanced Options                                                     |

4. Enter IP address for the appropriate SC Series Fault Domain Control Port (10.10.10.100/10.20.10.100) and click OK.

| vmhba32 - Add          | Send Target Server | ?         |
|------------------------|--------------------|-----------|
| iSCSI Server:<br>Port: | 10.10.100<br>3260  |           |
| Authentication         | Settings           |           |
| ☑ Inherit settir       | ngs from parent    |           |
|                        |                    |           |
|                        |                    | OK Cancel |

5. Repeat steps <u>1-4</u> for additional dependent hardware iSCSI adapters used to connect to SC Series iSCSI storage.

| Navigator I                                                                                                    | 🗐 10.211.17.89 Actions 👻    |                                                 |                  |                |                   | =*       |
|----------------------------------------------------------------------------------------------------|-----------------------------|-------------------------------------------------|------------------|----------------|-------------------|----------|
| Home 🕨 🔊                                                                                                    | Getting Started Summary Mi  | onitor Manage Related Objects                   |                  |                |                   |          |
| Image: Constraint of the second second se | Settings Networking Storage | Alarm Definitions Tags Permiss                  | ions Dell Stora  | age Settings   |                   |          |
|                                                                                                    |                             | Storage Adapters                                |                  |                |                   |          |
|                                                                                                    | Storage Adapters            | + 🛃 📕 🗠 -                                       |                  |                | <b>Q</b> Filter   | •        |
|                                                                                                    | Storage Devices             | Adapter                                         | Туре             | Status         | Identifier        | <b>^</b> |
|                                                                                                    | Host Cache Configuration    | 🚱 vmhba35                                       | Block SCSI       | Unknown        |                   |          |
|                                                                                                    | Protocol Endpoints          | 🔄 vmhba37                                       | Block SCSI       | Unknown        |                   |          |
|                                                                                                    |                             | 🔄 vmhba38                                       | Block SCSI       | Unknown        |                   |          |
|                                                                                                    |                             | 🔄 vmhba34                                       | Block SCSI       | Unknown        |                   |          |
|                                                                                                    |                             | QLogic 57810 10 Gigabit Ethern                  | et Adapter       |                |                   |          |
|                                                                                                    |                             | 🔥 🚱 vmhba32                                     | ISCSI            | Unbound        | bnx2i-001018d6a   | fa0(iqi  |
|                                                                                                    |                             | 🔄 vmhba33                                       | ISCSI            | Unbound        | bnx2i-001018d6a   | fa2(iqi  |
|                                                                                                    |                             | 4 CPI Coffigure Adapter                         |                  |                |                   | •        |
|                                                                                                    |                             | Due to recent configuration change recommended. | ges, a rescan of | this storage a | adapter is        | 8        |
|                                                                                                    |                             | Properties Devices Paths                        | Targets Net      | work Port Bin  | ding Advanced Opt | ions     |
|                                                                                                    |                             | 🛃 📑 🔟 🔯 All Actions                             | - 🗈 -            | 9              |                   | -        |
|                                                                                                    |                             | Name                                            | Type             | Capacity       | Operational       | Hardu    |
|                                                                                                    |                             |                                                 | This list is en  | npty.          |                   |          |
|                                                                                                    |                             |                                                 |                  |                |                   |          |
|                                                                                                    |                             |                                                 |                  |                |                   |          |

After all required dependent hardware iSCSI adapters have been configured, create a server object and volume(s) in Dell Storage Manager and map appropriate volumes to the server(s). A rescan of all appropriate hardware dependent iSCSI adapters may be required.

# 6 Configure vSphere host use of PS Series and SC Series storage volumes.

After configuring vSphere host access to PS Series and SC Series storage volumes, the newly presented storage devices can be configured for host use. Configuration for use includes setting (or verifying) the recommended multipath selection and creating a vSphere Datastore.

## 6.1 Confirm multipath for PS Series storage volumes

From the Hosts and Clusters view, select Manage, Storage, Storage Devices, iSCSI disk device presented from the PS Series array (EQLOGIC iSCSI Disk), in Device Details, Properties section, confirm the setting of: DELL\_PSP\_EQL\_ROUTED.

| Navigator I                                                                                                    | ☐ 10.211.17.89 Actions -    |                                                |                       |                                | ≡*              |
|----------------------------------------------------------------------------------------------------|-----------------------------|------------------------------------------------|-----------------------|--------------------------------|-----------------|
| (Home ) 🕲                                                                                                    | Getting Started Summary Mo  | nitor Manage Related Of                        | bjects                |                                |                 |
| Image: Constraint of the second second se | Settings Networking Storage | Alarm Definitions Tags Pe<br>Storage Devices   | ermissions Dell Stora | age Settings                   |                 |
| D 🛛 10.211.17.89                                                                                                    | 44<br>Storage Adapters      | Storage Devices                                |                       |                                |                 |
|                                                                                                    | Storage Devices             |                                                |                       | I Actions 👻 🔍 Filter           | -               |
|                                                                                                    | Host Cache Configuration    | Name                                           | Type Capacity         | Operati Hardware               | Drive Transport |
|                                                                                                    | Protocol Endpoints          | COMPELNT ISCSI Disk (<br>COMPELNT ISCSI Disk ( |                       | Attac Support<br>Attac Support | HDD ISCSI       |
|                                                                                                    |                             | COMPELNT ISCSI Disk (                          |                       | Attac Support                  | HDD ISCSI       |
|                                                                                                    |                             | Local DP Enclosure Svc                         |                       | Attac Not sup                  | HDD Parall      |
|                                                                                                    |                             | EQLOGIC ISCSI Disk (n                          | disk 165.00 GB        | Attac Support                  | HDD ISCSI       |
|                                                                                                    |                             | Local HL-DT-ST CD-R0                           | cdr                   | Attac Not sup                  | HDD Block       |
|                                                                                                    |                             | Local DELL Disk (naa.6                         | disk 232.38 GB        | Attac Not sup                  | HDD Parall      |
|                                                                                                    |                             |                                                |                       |                                |                 |
|                                                                                                    |                             |                                                |                       |                                |                 |
|                                                                                                    |                             |                                                |                       |                                |                 |
|                                                                                                    |                             | Device Details                                 | _                     |                                |                 |
|                                                                                                    |                             |                                                |                       |                                |                 |
|                                                                                                    |                             | Properties Paths                               | NMP                   |                                |                 |
|                                                                                                    |                             | Owner                                          | NMP                   |                                | -               |
|                                                                                                    |                             | Partition Details                              |                       |                                |                 |
|                                                                                                    |                             | Partition Format G                             | PT                    |                                |                 |
|                                                                                                    |                             | ► Primary Partitions 0                         |                       |                                |                 |
|                                                                                                    |                             | ► Logical Partitions 0                         |                       |                                |                 |
|                                                                                                    |                             | Multipathing Policies                          |                       | Edit                           | Multipathing    |
|                                                                                                    |                             | Path Selection Policy                          | DELL_PSP_EQL          | _ROUTED                        |                 |
|                                                                                                    |                             | Storage Array Type Po                          | olicy VMVV_SATP_EQL   |                                | •               |

**Note**: PS Series volumes are automatically configured as part of the MEM configuration. If MEM is not available, path selection policy for PS Series volumes must be set to Round Robin to reflect <u>Best Practices</u> for Implementing VMware vSphere in a Dell PS Series Storage Environment.

# 6.2 Configure multipath for SC Series storage volumes

1. From the Hosts and Clusters view, select Manage, Storage, Storage Devices, the iSCSI disk device presented from the SC Series array (COMPELNT iSCSI Disk), and click the Edit Multipathing from the Device Details, Properties section.

| Navigator I      | 🗐 10.211.17.89 Actions 👻    |                                             |                     |                      | =              | L.* |
|------------------|-----------------------------|---------------------------------------------|---------------------|----------------------|----------------|-----|
| Home 🕨 🔊         | Getting Started Summary Mo  | onitor Manage Related Ob                    | jects               |                      |                |     |
|                  | Settings Networking Storage | Aarm Definitions Tags Pe<br>Storage Devices | rmissions Dell Stor | rage Settings        |                |     |
| V = 10.211.11.00 | Storage Adapters            |                                             | 🧿 💿 🖬 🖓 A           | NI Actions - Q Filte | r -            | )   |
|                  | Storage Devices             | Name                                        | Type Capacity       | Operati Hardware     |                | 1   |
|                  | Host Cache Configuration    | COMPELNT ISCSI Disk (                       | disk 512.00 B       |                      |                |     |
|                  | Protocol Endpoints          | COMPELNT ISCSI Disk (                       | disk 350.00 GB      |                      |                |     |
|                  |                             | COMPELNT ISCSI Disk (                       | disk 512.00 B       | Attac Support        | HDD ISCSI      | ]   |
|                  |                             | Local DP Enclosure Svc                      | en                  | Attac Not sup        | HDD Parall     |     |
|                  |                             | EQLOGIC ISCSI Disk (n                       | disk 165.00 GB      | Attac Support        |                |     |
|                  |                             | Local HL-DT-ST CD-RO                        | cd                  | Attac Not sup        |                |     |
|                  |                             | Local DELL Disk (naa.6                      | disk 232.38 GB      | Attac Not sup        | HDD Parall     |     |
|                  |                             |                                             |                     |                      |                |     |
|                  |                             |                                             |                     |                      |                |     |
|                  |                             |                                             |                     |                      |                |     |
|                  |                             | Device Details                              |                     |                      |                |     |
|                  |                             | Properties Paths                            |                     |                      |                |     |
|                  |                             | Owner                                       | NMP                 |                      |                | _   |
|                  |                             | Partition Details                           |                     |                      |                |     |
|                  |                             | Partition Format GF                         | Τ                   |                      |                |     |
|                  |                             | Primary Partitions 0                        |                     |                      |                |     |
|                  |                             | ▶ Logical Partitions 0                      |                     |                      |                |     |
|                  |                             | Multipathing Policies                       |                     | Edi                  | t Multipathing |     |
|                  |                             | ▶ Path Selection Policy                     | Most Recently U     | sed (VMware)         |                |     |
|                  |                             | Storage Array Type Pol                      | licy VMW_SATP_ALU   | JA                   |                |     |

2. From the Path Selection Policy drop-down list, select Round Robin and click OK.

| Path selection policy:  |                            |                                   |    |        |
|-------------------------|----------------------------|-----------------------------------|----|--------|
| Round Robin (VMware)    |                            |                                   |    | -      |
| DELL_PSP_EQL_ROUTE      | ED                         |                                   |    |        |
| Most Recently Used (VMv | vare)                      |                                   |    |        |
| Round Robin (VMware)    |                            |                                   |    |        |
| Fixed (VMware)          |                            |                                   |    |        |
| vmhba32:C0:T1:L1        | <ul> <li>Active</li> </ul> | iqn.2002-03.com.compellent:5000d3 | 1  |        |
|                         |                            |                                   |    |        |
|                         |                            |                                   |    |        |
|                         |                            |                                   |    |        |
|                         |                            |                                   |    |        |
|                         |                            |                                   |    |        |
|                         |                            |                                   |    |        |
|                         |                            |                                   |    |        |
|                         |                            |                                   |    |        |
|                         |                            |                                   | ОК | Cancel |

3. Perform steps <u>1-2</u> for each volume presented from the SC Series array.

**Note**: Changing the default Path Selection Policy (PSP), setting the Round Robin PSP for all SC Series volumes for a cluster, and additional recommended settings can be accomplished using scripts provided in *Dell Storage SC Series Best Practices with VMware vSphere 5.x-6.x*.

## 6.3 Create vSphere Datastores from PS and SC Series volumes

1. From the Hosts and Clusters view, select Related Objects, Datastores, and click the Create New Datastore button.

| Navigator I                          | <b>10.211.17.89</b> Actions -     |                         |                         |                                | =- |
|--------------------------------------|-----------------------------------|-------------------------|-------------------------|--------------------------------|----|
| Hosts and Clusters                   | Getting Started Summary Moni      | tor Manage <b>Relat</b> | ed Objects              |                                |    |
| ☐                                    | Top Level Objects Virtual Machine | s VM Templates in F     | olders vApps Networks D | istributed Switches Datastores |    |
| ✓ 1g-10g DataCenter ▷ 10.211.17.89 > | 🔁 💣 🗟 C' 🖻 🚳   {                  | 💱 Actions 👻             |                         | 📡 📑 🔍 Filter                   | •  |
|                                      | Name 1                            | Status                  | Туре                    | Datastore Cluster              |    |
|                                      | E datastore1                      | 🥑 Normal                | VMFS5                   |                                |    |
|                                      |                                   |                         |                         |                                |    |
|                                      |                                   |                         |                         |                                |    |
|                                      |                                   |                         |                         |                                |    |
|                                      |                                   |                         |                         |                                |    |

2. Select VMFS as the Type of Datastore to create and click Next.

| 省 New Datastore                                                            | ?                                                                                                    | •• ( |
|----------------------------------------------------------------------------|----------------------------------------------------------------------------------------------------|------|
| Ame and device selection     Partition configuration     Ready to complete | Type  • WFS Create a VMFS datastore on a disk/LUN. NFS Create an NFS datastore on an NFS share over the network. WOL Create a Virtual Volumes datastore on a storage container connected to a storage provider. |      |
|                                                                            | Back Next Finish Cance                                                                                                    |      |

3. Enter the new **Datastore name** (descriptive name is recommended), select the volume for the new Datastore, and click **Next**.

| 省 New Datastore             |                                      |                               |       |     |           |                  |            | ? H          |
|-----------------------------|--------------------------------------|-------------------------------|-------|-----|-----------|------------------|------------|--------------|
| ✓ 1 Type                    | Datastore name: PS-ISCSI-Datastore01 |                               |       |     |           |                  |            |              |
| 2 Name and device selection |                                      |                               |       |     |           | 0                | Filter     | •            |
| 3 Partition configuration   | Name                                 |                               |       | LUN | Capacity  | Hardware Acceler | Drive Type | Snapshot Vol |
| 4 Ready to complete         | EQLOGIC ISCSI                        | Disk (naa.68b7b2acf4284a179)  | 76c5e | 0   | 165.00 GB | Supported        | HDD        |              |
|                             | COMPELNT ISC:                        | 31 Disk (naa.6000d3100101cf00 | 00000 | 1   | 350.00 GB | Supported        | HDD        |              |
|                             |                                      |                               |       |     |           |                  |            |              |
|                             |                                      |                               |       |     |           |                  |            |              |
|                             |                                      |                               |       |     |           |                  |            |              |
|                             |                                      |                               |       |     |           |                  |            |              |
|                             |                                      |                               |       |     |           |                  |            |              |
|                             |                                      |                               |       |     |           |                  |            |              |
|                             |                                      |                               |       |     |           |                  |            |              |
|                             |                                      |                               |       |     |           |                  |            |              |
|                             |                                      |                               |       |     |           |                  |            |              |
|                             |                                      |                               |       |     |           |                  |            |              |
|                             |                                      |                               |       |     |           |                  |            |              |
|                             |                                      |                               |       |     |           |                  |            |              |
|                             |                                      |                               |       |     |           |                  |            |              |
|                             | AA.                                  |                               |       |     |           |                  |            | 2 items      |
|                             |                                      |                               |       |     | Back      | Next             | Finish     | Cancel       |
|                             |                                      |                               |       |     | Bath      | Next             | Plinsi     |              |

| 4. A | Accept the defaults | on the Partition | n configuration | page and click Next. |
|------|---------------------|------------------|-----------------|----------------------|
|------|---------------------|------------------|-----------------|----------------------|

| 🖆 New Datastore                                 |                       |                         |                              | (?)    |
|-------------------------------------------------|-----------------------|-------------------------|------------------------------|--------|
| ✓ 1 Type                                        | Partition Layout      | Datastore Details       |                              |        |
| <ul> <li>2 Name and device selection</li> </ul> |                       | Partition Configuration | Use all available partitions | •      |
| ✓ 3 Partition configuration                     |                       | Datastore Size          | 165.00 🛓 GB                  |        |
| 4 Ready to complete                             |                       |                         |                              |        |
|                                                 |                       |                         |                              |        |
|                                                 |                       |                         |                              |        |
|                                                 |                       |                         |                              |        |
|                                                 |                       |                         |                              |        |
|                                                 | PS-iSCSI-Datastore01  |                         |                              |        |
|                                                 |                       |                         |                              |        |
|                                                 |                       |                         |                              |        |
|                                                 |                       |                         |                              |        |
|                                                 |                       |                         |                              |        |
|                                                 |                       |                         |                              |        |
|                                                 |                       |                         |                              |        |
|                                                 |                       |                         |                              |        |
|                                                 | Capacity: 165.00 GE   |                         |                              |        |
|                                                 | Free Space: 165.00 GE | 3                       |                              |        |
|                                                 |                       |                         | Back Next Finish (           | Cancel |
|                                                 |                       |                         | Daux Next Finish             | Cancel |

5. Confirm the entered and selected options and click **Finish**.

| 省 New Datastore                                 |                   | (° ))                                                     |
|-------------------------------------------------|-------------------|-----------------------------------------------------------|
| <ul> <li>1 Type</li> </ul>                      | General:          |                                                           |
| <ul> <li>2 Name and device selection</li> </ul> | Name              | PS-ISCSI-Datastore-01                                     |
| ✓ 3 Partition configuration                     | Туре              | VMFS                                                      |
| 4 Ready to complete                             | Datastore size    | 165.00 GB                                                 |
|                                                 | Device and Format | ing:                                                      |
|                                                 | Disk/LUN          | EQLOGIC iSCSI Disk (naa.68b7b2acf4284a179776c5e23a054054) |
|                                                 | Partition Format  | GPT                                                       |
|                                                 | VMFS Version      | VMFS 5                                                    |
|                                                 |                   |                                                           |
|                                                 |                   | Back Next Finish Cancel                                   |

6. Repeat steps <u>1-5</u> for each additional PS Series and SC Series volume presented to the host. For this example, the resulting Datastore list is shown here.

| Navigator I              | ☐ 10.211.17.89 Actions -         |                     |                        |                                 | ≡. |
|--------------------------|----------------------------------|---------------------|------------------------|---------------------------------|----|
| Home 🕞 🕲                 | Getting Started Summary Mo       | nitor Manage Rela   | ted Objects            |                                 |    |
| <b>- 2</b> 10.211.17.123 | Top Level Objects Virtual Machin | nes VM Templates in | Folders vApps Networks | Distributed Switches Datastores |    |
|                          | 19 🔐 🛱 🕻 19                      | 🔯 Actions 👻         |                        | 🌾 📑 🔍 Filter                    | •  |
|                          | Name 1                           | Status              | Туре                   | Datastore Cluster               |    |
|                          | 🗐 datastore1                     | 📀 Normal            | VMFS5                  |                                 |    |
|                          | PS-ISCSI-Datastore-01            | 📀 Normal            | VMFS5                  |                                 |    |
|                          | SC-ISCSI-Datastore01             | Normal              | VMFS5                  |                                 |    |
|                          |                                  |                     |                        |                                 |    |
|                          |                                  |                     |                        |                                 |    |

# A Technical Support and resources

Dell.com/support is focused on meeting customer needs with proven services and support.

<u>Dell TechCenter</u> is an online technical community where IT professionals have access to numerous resources for Dell software, hardware and services.

<u>Storage Solutions Technical Documents</u> on Dell TechCenter provide expertise that helps to ensure customer success on Dell Storage platforms.

# A.1 Referenced or recommended documentation

Dell publications:

- Best Practices for Implementing VMware vSphere in a Dell PS Series Storage Environment
   <u>http://en.community.dell.com/techcenter/extras/m/white\_papers/20434601</u>
- Dell Storage SC Series Best Practices with VMware vSphere 5.x-6.x http://en.community.dell.com/techcenter/extras/m/white\_papers/20441056
- VMware ESXi 5.1, 5.5 or 6.0 Host Configuration Guide http://en.community.dell.com/dell-groups/dtcmedia/m/mediagallery/20094619
- Dell Storage Compatibly Matrix
   <u>http://en.community.dell.com/dell-groups/dtcmedia/m/mediagallery/20438558</u>
- Configuring and Installing the PS Series Multipathing Extension Module for VMware vSphere and PS Series SANs <u>http://en.community.dell.com/dell-groups/dtcmedia/m/mediagallery/19991633/</u>
- Best Practices for Sharing an iSCSI SAN Infrastructure with Dell PS Series and Dell SC Series Storage using VMware <a href="http://en.community.dell.com/techcenter/extras/m/white\_papers/20441671">http://en.community.dell.com/techcenter/extras/m/white\_papers/20441671</a>
- Dell PS Series Configuration Guide
   <u>http://en.community.dell.com/dell-groups/dtcmedia/m/mediagallery/19852516</u>
- Dell SC series storage technical content library (whitepapers, videos, best practices, etc.) <u>http://en.community.dell.com/techcenter/storage/w/wiki/5018.compellent-technical-content</u>

VMware publications:

- VMware Knowledge Base Article (2038869): Considerations for using software iSCSI port binding in ESX/ESXi <u>https://kb.vmware.com/selfservice/microsites/search.do?language=en\_US&cmd=displayKC&externall</u> <u>d=2038869</u>
- VMware Knowledge Base Article (2108416): Thumbprint error when running ESXCLI command as a vCLI command https://kb.vmware.com/selfservice/microsites/search.do?language=en\_US&cmd=displayKC&externall d=2108416

VMware Knowledge Base for all VMware products:

VMware Knowledge Base
 <u>http://kb.vmware.com/selfservice/microsites/microsite.do</u>